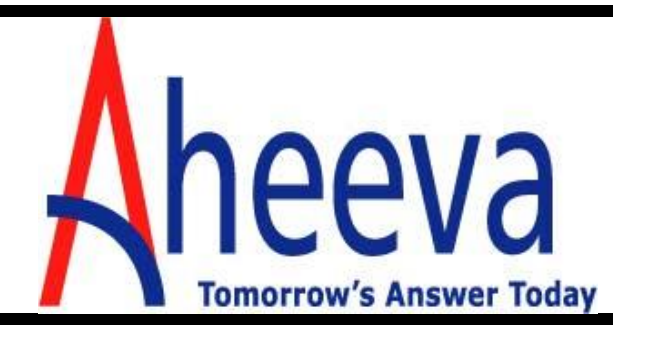

# **AheevaCCS Installation Procedure Version 3.2.2**

April 2010

Copyright © 2010 Aheeva Technologie. All Rights Reserved

All contents of this document are subject to change without notice and do not represent a commitment on the part of Aheeva. Every effort is made to ensure the accuracy of this information. However, due to ongoing product improvements and revisions, Aheeva cannot guarantee the accuracy of this material, nor can it accept responsibility for errors or omissions. No warranties of any nature are extended by the information contained in these copyrighted materials. Use or implementation of any one of the concepts, applications, or ideas described in this document or on web pages maintained by Aheeva, may infringe one or more patents or other intellectual property rights owned by third parties. Aheeva does not condone or encourage such infringement. Aheeva makes no warranty with respect to such infringement, nor does Aheeva waive any of its own intellectual property rights that may cover systems implementing one or more of the ideas contained herein. Procurement of appropriate intellectual property rights and licenses is solely the responsibility of the system implementers. The software referred to in this document is provided under a Software License Agreement. Refer to the Software License Agreement for complete details governing the use of the software.

Aheeva and the Aheeva logo are registered trademarks.

Published by: **Aheeva Technology** 1400 Metcalfe Street, Suite 400 Montreal, Quebec H3A 1X2, Canada

For Sales Offices and other contact information, visit our web site at [http://www.aheeva.com](http://www.aheeva.com/)

### **About Aheeva Technologie**

#### **Build a more efficient, profitable business without outgrowing your call management system.**

- Customize the system implementation to suit your current needs while allowing for expansion
- Take advantage of VoIP phones immediately or integrate them later
- Provide outstanding customer satisfaction and increase sales with inbound call management
- Optimize the profitability of outbound telemarketing campaigns
- Reach goals quickly by analyzing results in meaningful, comprehensive reports
- Motivate agents to achieve excellence by monitoring and recording calls
- Access your business remotely

#### **Flexible, scalable implementation**

Streamline the modular Aheeva CCS system to best fit your business needs. Select only the features and functionality you need for a fast, cost-effective initial implementation. Accommodate growth by adding functionality and licenses as needed.

#### **Optional VoIP phones**

For maximum savings and rapid deployment, take advantage of Aheeva Softphone. Designed with call center agents in mind, Aheeva Softphone provides an inexpensive way for businesses to get up and running with VoIP quickly. Aheeva Softphones run on your computer and provide all the features and functionality of regular phones with additional functionality. By turning your laptop into a telephone, Aheeva Softphone allows you to make calls from anywhere you have an Internet connection.

#### **Superior customer service**

Customers want fast, efficient service from knowledgeable agents. By using Interactive Voice Prompts (IVR) and pre-defined criteria, you can accurately route calls to the best available agent, eliminating transfers and delays. When one of your agents receives a call, the customer"s information is displayed on screen, allowing the agent to immediately focus on the customer"s needs without wasting time pulling up the file.

#### **Optimized telemarketing campaigns**

Increase the profitability of your telemarketing campaigns by controlling all aspects of your outbound calls. Built-in flexible filters and actions help you create the best prospect list for each campaign. **Multiple dialing methods keep agents busy without leaving calls abandoned.**

#### **Invaluable business intelligence**

Assess the productivity of every aspect of your call center business based on complete, current data. Review detailed, comprehensive performance measures in real time or on printed reports.

#### **Powerful performance-measuring tools**

Ensure that all of your agents have the information, skills, attitude and motivation to use their full potential to achieve your objectives. Live monitoring allows you to provide "whisper" coaching for new agents or difficult situations. Recorded monitoring supplies a valuable source of information to prove compliance, resolve disputes, and evaluate training.

#### **Remote management**

Aheeva CCS is web-based, making your business available wherever you are with a laptop and an Internet connection. Monitor business activity and make adjustments easily, as if you were on-site.

#### **Generate revenue with Aheeva CCS**

- Optimize agent productivity
- Reduce training time
- **Simplify management tasks**
- Improve agent guidance and coaching
- Make telemarketing campaigns more profitable

#### **Reduce costs with Aheeva CCS**

- Minimize support costs
- Shrink operating costs
- Analyze data to pinpoint savings opportunities

### **Table of Contents**

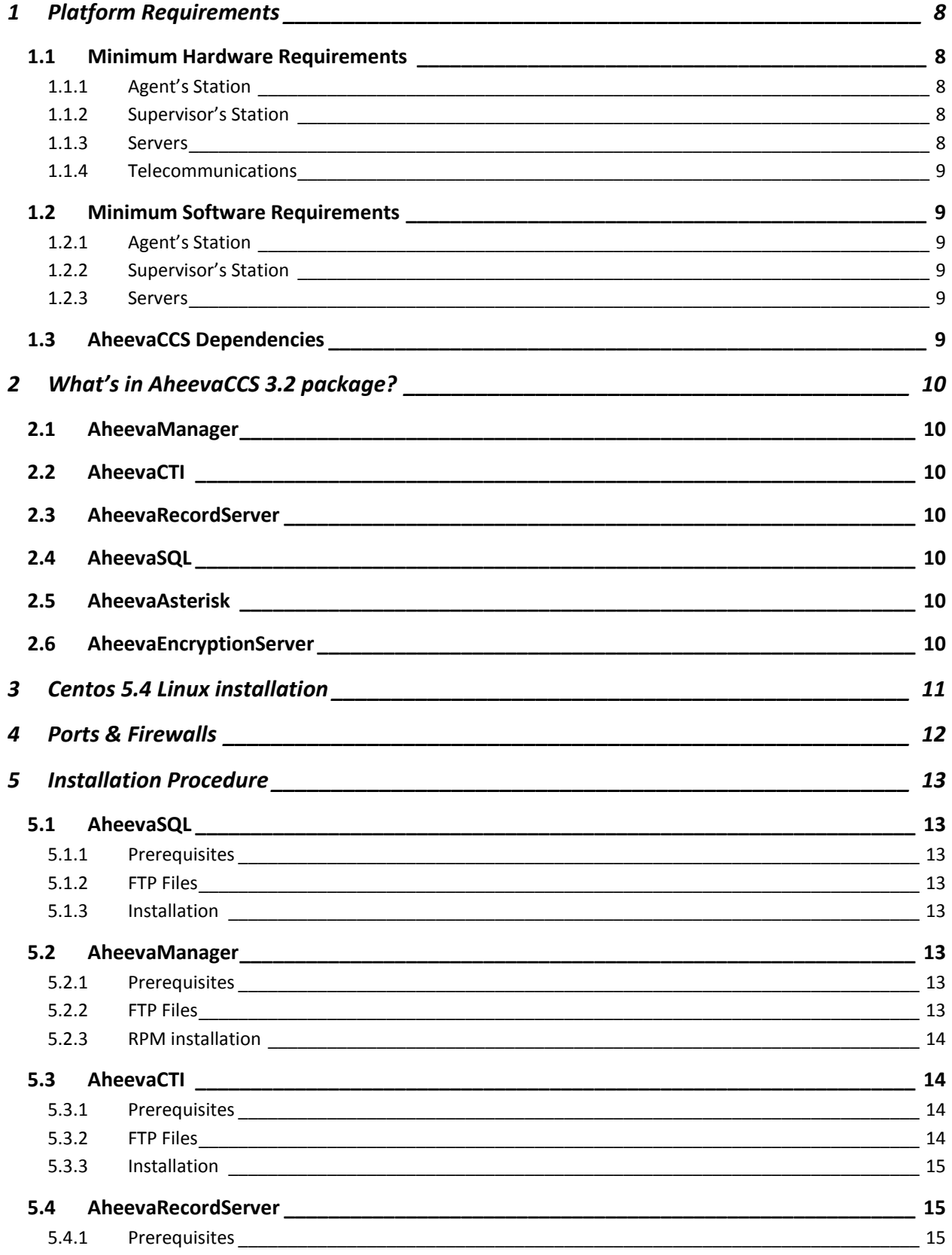

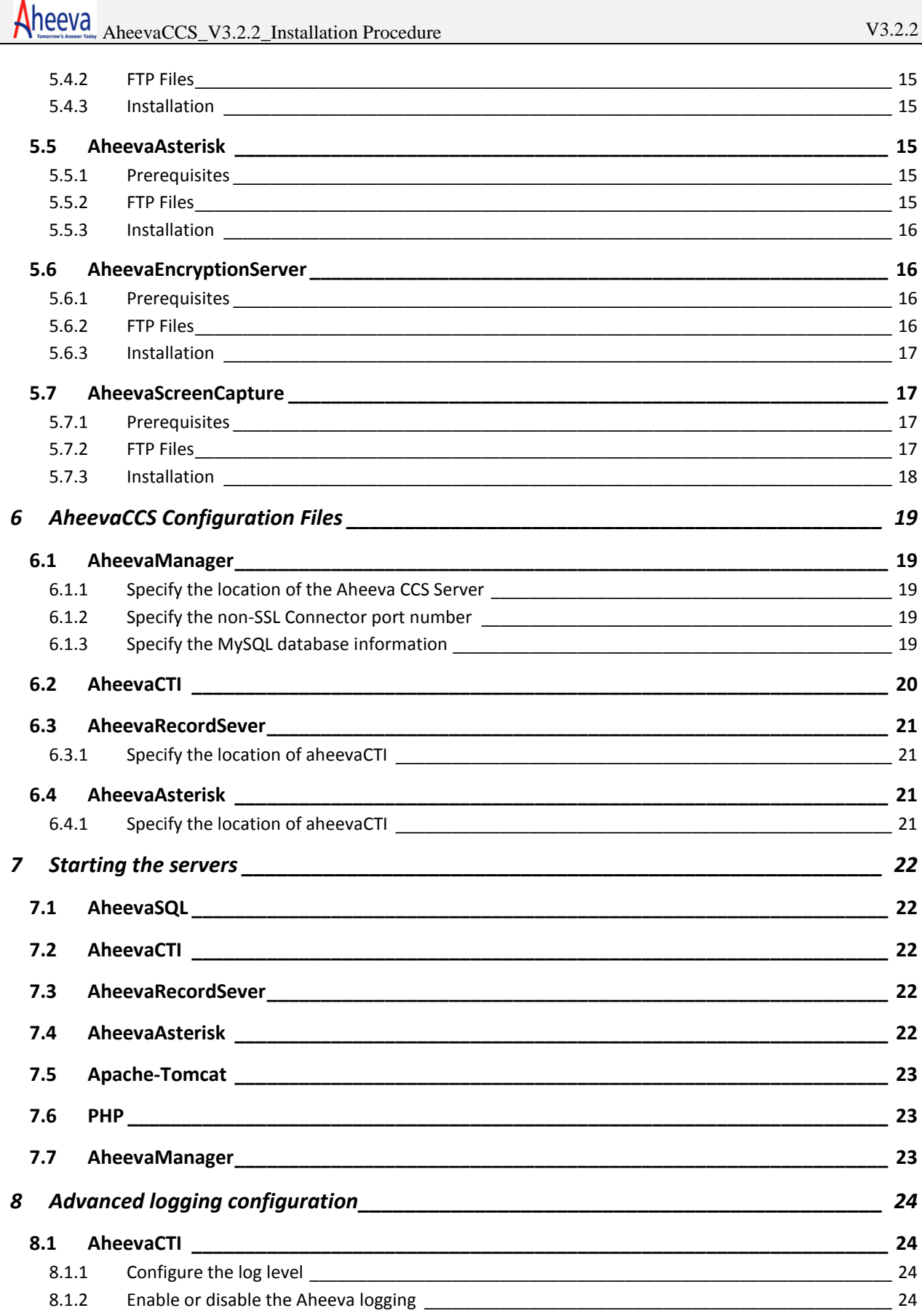

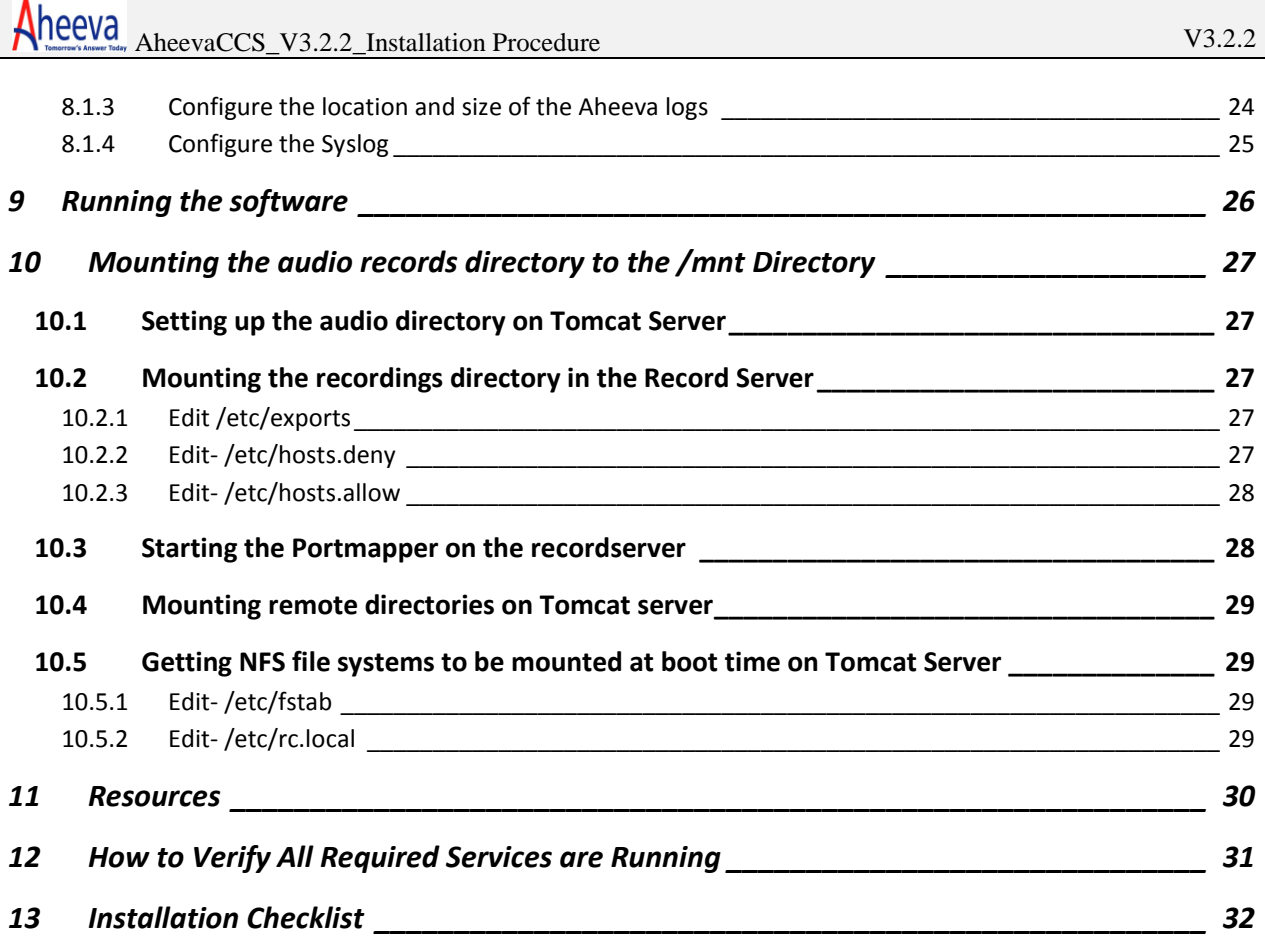

### **Objectives**

This guide is built to provide a reliable reference to RPM installation for clients and potential users of the AheevaCCS Solution, V 3.2.2.

This guide starts with preliminary overview about the platform requirements and the minimum installation prerequisites to ensure a successful RPM Installation procedure.

Forwards, the guide moves to specify the installation steps for the Centos 5.4 Linux operating system. This is followed by the identification of the ports, firewalls, kernel source codes, and libraries. Afterwards, the installation procedure is launches, handling each section or component by itself.

The RPM Installation Guide is concluded by a toolkit section that helps the user verify whether or not all the required services are running, followed by the Installation Checklist that summarizes the attack points that are required in the installation.

### <span id="page-7-0"></span>**1 Platform Requirements**

### <span id="page-7-1"></span>**1.1 Minimum Hardware Requirements**

### <span id="page-7-2"></span>**1.1.1 Agent's Station**

Celeron 2.4GHz OS: Windows XP Headsets: USB module: Plantronics DA55 Headset module: Plantronics H251N NIC: off-board is suggested Sound card: Not required if using Plantronics DA55 RAM: Minimum 512 MB HD: 40GB Network Bandwidth: 100 Mbps

### <span id="page-7-3"></span>**1.1.2 Supervisor's Station**

Celeron 2.4GHz OS: Windows XP Headsets: USB module: Plantronics DA55 Headset module: Plantronics H251N NIC: off-board is suggested Sound card: Not required if using Plantronics DA55 RAM: Minimum 512 MB HD: 40GB Network Bandwidth: 100Mbps.

Note: Every call using ulaw, between the agent PC and an Asterisk server consumes 153 Kbps. Plus the bandwidth between the PC and a web server for any screen-popup and any other applications.

#### <span id="page-7-4"></span>**1.1.3 Servers**

#### **aheevaCTI**

Dual Core Xeon Processor 4MB Cache, 3.00GHz, 1333MHz FSB 4GB RAM 300 GB hard drive RAID preferred

#### **aheevaAsterisk**

Up to 50 Outbound/blended or 100 Inbound Users per server. Dual Core Xeon Processor 4MB Cache, 3.00GHz, 1333MHz FSB 2GB RAM 80GB hard drive RAID preferred

### **1.1.4 Telecommunications**

<span id="page-8-1"></span><span id="page-8-0"></span>T1, E1, PRI, analog lines or VoIP connections set up in advance with your provider.

### **1.2 Minimum Software Requirements**

### <span id="page-8-2"></span>**1.2.1 Agent's Station**

Windows XP for agent's StarPhone. Microsoft Internet Explorer 7 + Java JRE 1.6.0\_17. Internet Explorer 8 may be used and require **compatibility** mode.

### <span id="page-8-3"></span>**1.2.2 Supervisor's Station**

Windows XP for supervisor's station. Microsoft Internet Explorer 7 + Java JRE 1.6.0\_17. Internet Explorer 8 may be used and require **compatibility** mode.

### <span id="page-8-4"></span>**1.2.3 Servers**

CentOS 5.4 for all servers: aheevaCTI, aheevaAsterisk, aheevaRecordServer, MySQL 5.0.x, and Apache Tomcat servers.

Note: All AheevaCCS components can be installed on the same physical server or can be distributed on dedicated servers with **exception** of Asterisk PBX which should be installed on a **dedicated server.**

### <span id="page-8-5"></span>**1.3 AheevaCCS Dependencies**

- Apache Tomcat Servlet/JSP Container version 5.5.x  $\bullet$ Java runtime environment (SDK version jdk-6u6-linux-i586 for server) and (jre-6u6-linux-i586-p-s for linux workstations)
- MySQL RDBMS version 5.0.x
- PHP server

All the above dependencies are available from their respective Web sites.

The RPM provided by AheevaCCS includes the above mentioned components, except PHP and MySQL which will be installed as part of CentOS 5.4.

# <span id="page-9-0"></span>**2 What's in AheevaCCS 3.2 package?**

### <span id="page-9-1"></span>**2.1 AheevaManager**

- aheevaManager modules.
- apache-tomcat-5.5.17.tar.gz
- jdk-1\_5\_0\_06-linux-i586.bin
- java.sh
- my.cnf

### <span id="page-9-2"></span>**2.2 AheevaCTI**

- aheevaCTI (binary file of aheevaCTI)
- ahcli (aheevaCTI command-line interface)
- customserver
- serverCfg.xml (configuration file)

### <span id="page-9-3"></span>**2.3 AheevaRecordServer**

- aheeva.pem
- recordserver (binary file of aheevaRecordServer)
- recordServerCfg.xml (configuration file)

### <span id="page-9-4"></span>**2.4 AheevaSQL**

- aheevacti dbSchema.sql
- cfg\_language.sql
- template\_outbound\_data.sql

### <span id="page-9-5"></span>**2.5 AheevaAsterisk**

- Zaptel-1.4
- Libpri-1.4
- Asterisk-1.4

### <span id="page-9-6"></span>**2.6 AheevaEncryptionServer**

- perl-Crypt-CBC-2.24-1.e15.rf.noarch.rpm
- Crypt-OpenSSL-AES-0.01.tar.gz
- encryptionInstall.sh

### <span id="page-10-0"></span>**3 Centos 5.4 Linux installation**

The following is a step-by-step installation procedure that is applied to Linux CentOS 5.4. It can be used as a reference when installing a different version of the operating system.

Start with a fresh CentOS installation on the server and follow the procedure below: (It"s important that you change your boot sequence so that you can boot from a CD).

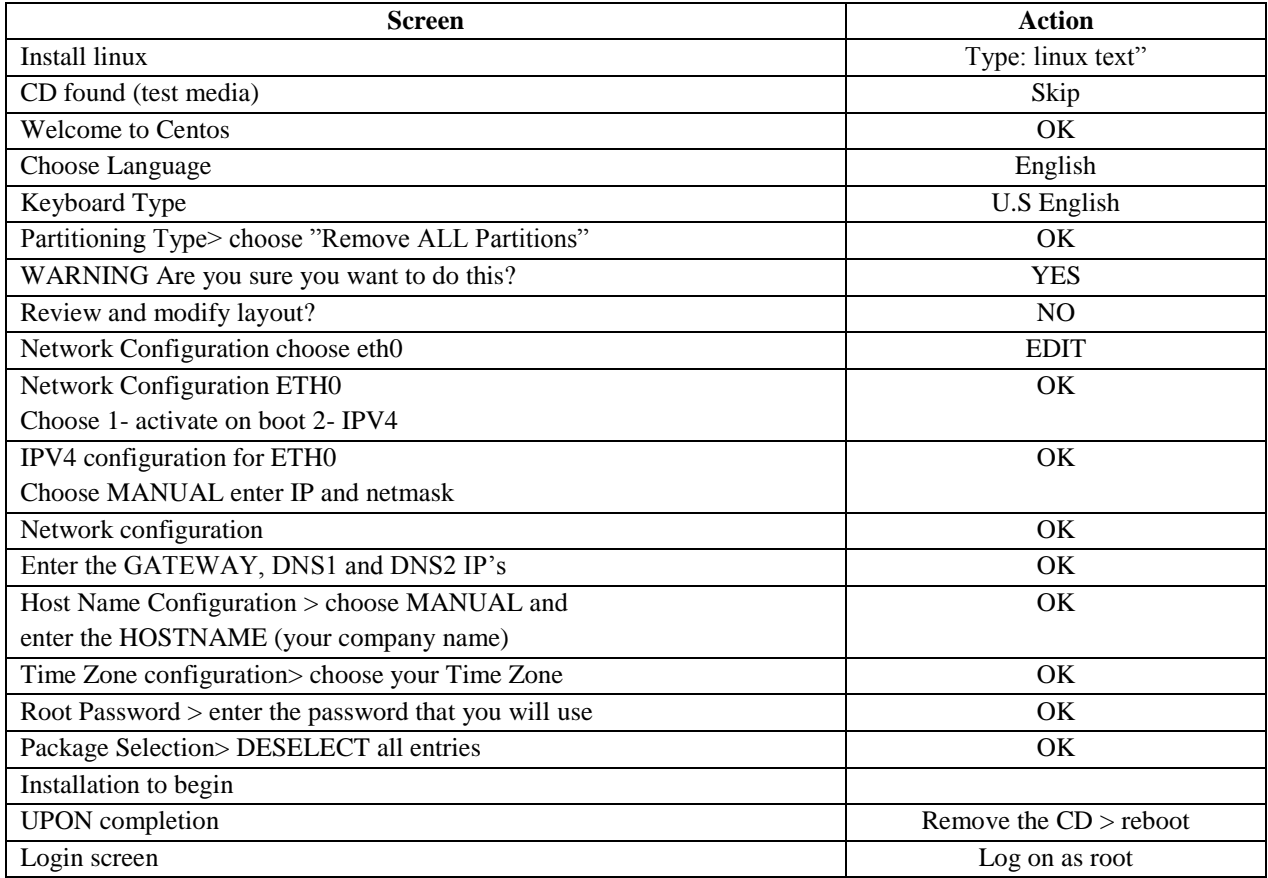

Installation details can be found in **/root/install.log**

Please use the provided checklist for installation. You will find it on page 38 of this manual.

#### **Date-Set Up**  $\bullet$

Clients must set their date properly during installation using:

rdate –s time-a.nist.gov

Or

ntpdate

Then execute:

service ntpd start

### **4 Ports & Firewalls**

<span id="page-11-0"></span>Before proceeding with the installation of the components, a few actions are required:

- $\triangleright$  Define the IP address of all servers;
- $\triangleright$  Make sure that you have opened a secure shell (ssh) root access to the servers;
- Open and redirect the following ports to the intended Aheeva CCS server:

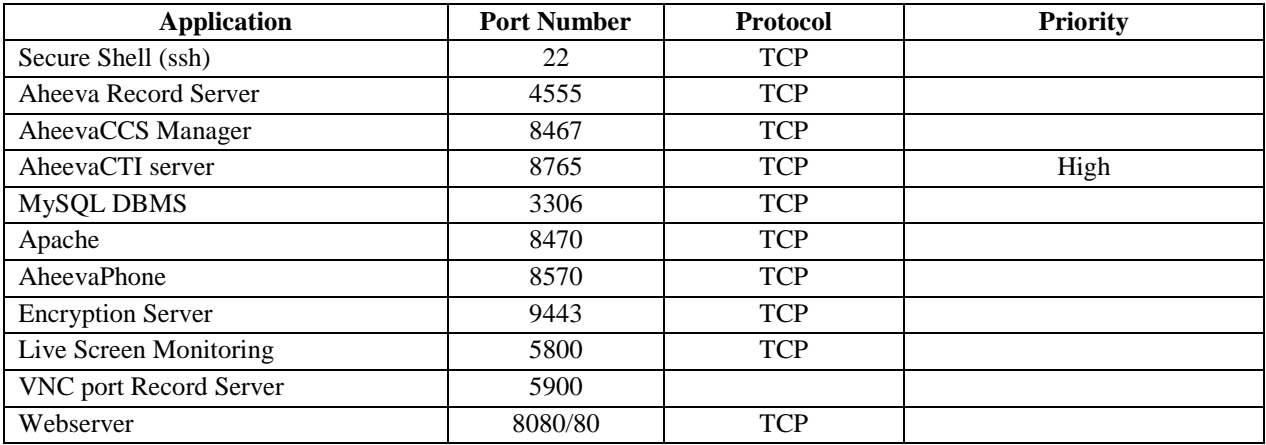

If you plan to use the SIP protocol you should disable the turn off firewall on asterisk servers:

> Turn off Firewall:

#service iptables save #service iptables stop #chkconfig iptables off

If you plan to use the IAX2-based Aheeva softphone, or if you intend having a multi-site deployment with Asterisk servers in each site, then you must:

Open and redirect the port UDP 4569 to the server that contains the Asterisk.

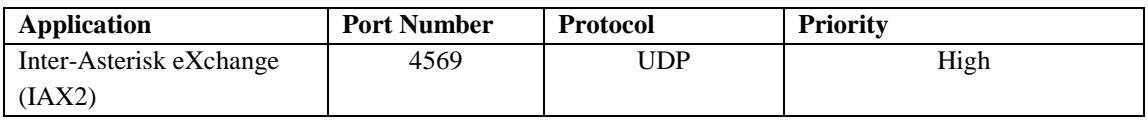

In order to open the above ports, you can either turn off firewall Or allow all tcp packets on a specified port number.

#iptables -A INPUT -p tcp --dport port\_number -j ACCEPT

### <span id="page-12-0"></span>**5 Installation Procedure**

### <span id="page-12-1"></span>**5.1 AheevaSQL**

### <span id="page-12-2"></span>**5.1.1 Prerequisites**

 $\triangleright$  If by mistake you installed MySQL, then you need to remove it manually before installing MySQL 5.0.x.

```
#yum remove mysql*
#yum install mysql-server.x86_64
```
 $\triangleright$  Start the service with the following command:

#service mysqld start

#### <span id="page-12-3"></span>**5.1.2 FTP Files**

- Download and save the following files into **/usr/src/aheeva** *:*
- **[ftp://ftp.aheeva.com/AheevaCCS\\_V3.2.2/aheevaSQL/aheevacti\\_dbSchema.sql](ftp://ftp.aheeva.com/AheevaCCS_V3.2.2/aheevaSQL/aheevacti_dbSchema.sql)**  $\bullet$
- **[ftp://ftp.aheeva.com/AheevaCCS\\_V3.2.2/aheevaSQL/cfg\\_language.sql](ftp://ftp.aheeva.com/AheevaCCS_V3.2.2/aheevaSQL/cfg_language.sql)**
- **[ftp://ftp.aheeva.com/AheevaCCS\\_V3.2.2/aheevaSQL/template\\_outbound\\_data.sql](ftp://ftp.aheeva.com/AheevaCCS_V3.2.2/aheevaSQL/template_outbound_data.sql)**

Note: for ftp access, please send an email to [support@aheeva.com](mailto:support@aheeva.com) Maintenance and Support MUST be up to date for access.

#### <span id="page-12-4"></span>**5.1.3 Installation**

Go to **/usr/src/aheeva** and run the following commands:

```
#mysql < aheevacti_dbschema.sql
#mysql aheevaccs < cfg_language.sql
#mysql aheevaccs < template outbound data.sql
```
### <span id="page-12-5"></span>**5.2 AheevaManager**

#### <span id="page-12-6"></span>**5.2.1 Prerequisites**

```
#yum remove php
#yum install php php-mysql
#service httpd start
```
<span id="page-12-7"></span>Now, you can copy your php file to **/var/www/html**

#### **5.2.2 FTP Files**

 $\triangleright$  Download and save the following file into /usr/src/aheeva:

**[ftp://ftp.aheeva.com/AheevaCCS\\_V3.2.2/AheevaManager-3.2.2-1.noarch.rpm](ftp://ftp.aheeva.com/AheevaCCS_V3.2.2/AheevaManager-3.2.2-1.noarch.rpm)**

Note: for ftp access, please send an email to [support@aheeva.com.](mailto:support@aheeva.com) Maintenance and Support MUST be up to date for access.

#### <span id="page-13-0"></span>**5.2.3 RPM installation**

Go to directory **/usr/src/aheeva** and run the following command:

```
#rpm -ivh AheevaManager-3.2.2-1.noarch.rpm
```
Go to the **/usr** directory, run the JAVA JDK installation program, and run the following command:

```
#cd /usr
#./jdk-1_5_0_06-linux-i586.bin
```
This will create a directory **/usr/jdk1.5.0\_06**

 $\triangleright$  Now Tomcat requires the JAVA\_HOME environment variable to be set, to do that just reboot the server.

#Reboot

With these lines in your init script file, you can logout and log back in and the JAVA\_HOME variable should be pointing to the JDK installation directory.

 $\triangleright$  To test this issue, use the following command:

#echo \$JAVA\_HOME

You should see:

#/usr/jdk1.5.0\_06

### <span id="page-13-1"></span>**5.3 AheevaCTI**

#### <span id="page-13-2"></span>**5.3.1 Prerequisites**

 $\triangleright$  Install the following package:

```
#yum install mysql.x86_64
#yum update
```
#### <span id="page-13-3"></span>**5.3.2 FTP Files**

- $\triangleright$  Download and save the following file into /usr/src/aheeva:
- **[ftp://ftp.aheeva.com/AheevaCCS\\_V3.2.2/CentOS\\_5.x/x86\\_64/AheevaCTI-3.2.2](ftp://ftp.aheeva.com/AheevaCCS_V3.2.2/CentOS_5.x/x86_64/AheevaCTI-3.2.2-el5.x86_64.rpm) [el5.x86\\_64.rpm](ftp://ftp.aheeva.com/AheevaCCS_V3.2.2/CentOS_5.x/x86_64/AheevaCTI-3.2.2-el5.x86_64.rpm)**

Note: For ftp access, please send an email to [support@aheeva.com](mailto:support@aheeva.com) Maintenance and Support MUST be up to date for access.

#### <span id="page-14-0"></span>**5.3.3 Installation**

Go to directory **/usr/src/aheeva** and run the following command:

```
#rpm -ivh AheevaCTI-3.2.2-el5.x86_64.rpm
```
### <span id="page-14-1"></span>**5.4 AheevaRecordServer**

#### <span id="page-14-2"></span>**5.4.1 Prerequisites**

Go to **/usr/src** and install the following package:

```
#yum install wget
#wget http://packages.sw.be/rpmforge-release/rpmforge-release-0.3.6-
1.el5.rf.x86_64.rpm
#rpm -ivh rpmforge-release-0.3.6-1.el5.rf.x86_64.rpm
#yum install mpg123 libsndfile libpng gd
#yum update
```
### <span id="page-14-3"></span>**5.4.2 FTP Files**

- Download and save the following file into **/usr/src/aheeva***:*
- **ftp://ftp.aheeva.com/AheevaCCS\_V3.2.2/CentOS\_5.x/x86\_64[/AheevaRS-3.2.2](ftp://ftp.aheeva.com/AheevaCCS_V3.2.0/AheevaRS-3.2.0-el5.x86_64.rpm) [el5.x86\\_64.rpm](ftp://ftp.aheeva.com/AheevaCCS_V3.2.0/AheevaRS-3.2.0-el5.x86_64.rpm)**

Note: for ftp access, please send an email to **support@aheeva.com** Maintenance and Support MUST be up to date for access.

#### <span id="page-14-4"></span>**5.4.3 Installation**

Go to directory**/usr/src/aheeva** and run the following command:

#rpm -ivh AheevaRS-3.2.2-el5.x86\_64.rpm

### <span id="page-14-5"></span>**5.5 AheevaAsterisk**

#### <span id="page-14-6"></span>**5.5.1 Prerequisites**

 $\triangleright$  Install the following packages:

```
#yum install make kernel kernel-devel kernel-smp-devel kernel-smp bison 
bison-devel ncurses ncurses-devel zlib zlib-devel openssl openssl-devel 
gnutls-devel gcc gcc-c++ newt newt-devel gdb
#yum update
```
### <span id="page-14-7"></span>**5.5.2 FTP Files**

Download and save the following file *into /usr/src/aheeva:* 

**[ftp://ftp.aheeva.com/AheevaCCS\\_V3.2.2/asterisk-1.4.tar.gz](ftp://ftp.aheeva.com/AheevaCCS_V3.2.2/asterisk-1.4.tar.gz)**.

Note: for ftp access, please send an email to [support@aheeva.com](mailto:support@aheeva.com) Maintenance and Support MUST be up to date for access.

### <span id="page-15-0"></span>**5.5.3 Installation**

Go to **/usr/src/aheeva** and run the following commands:

```
#cd /usr/src/aheeva
#tar -zxvf zaptel-<version>.tar.gz 
#tar -zxvf libpri-<version>.tar.gz
#tar -zxvf asterisk-1.4.tar.gz
#cd zaptel-<version>
#./configure && make && make install && make config
#cd ..
#cd libpri-<version>
#make clean && make && make install
#cd ..
#cd asterisk-version
#./configure && make menuselect [check *don"t optimize* option]
#make && make install && make samples && make config
```
You can install additional sounds with the menuselect and selecting the sounds; and /or by installing **asterisksounds-1.4**

```
#yum install asterisk-sounds-1.4 
#make clean
#make install
```
### <span id="page-15-1"></span>**5.6 AheevaEncryptionServer**

#### <span id="page-15-2"></span>**5.6.1 Prerequisites**

 $\triangleright$  The only package required by aheevaEncryptionServer is that JAVA JDK needs to be installed and JAVA\_HOME environment variable to be set. This is done in section **5.1.3**.

#### <span id="page-15-3"></span>**5.6.2 FTP Files**

- Download and save the following file *into /usr/src/aheeva:*
- **<ftp://ftp.aheeva.com/EncryptionServer/Crypt-OpenSSL-AES-0.01.tar.gz>**
- **[ftp://ftp.aheeva.com/EncryptionServer/perl-Crypt-CBC-2.24-](ftp://ftp.aheeva.com/EncryptionServer/perl-Crypt-CBC-2.24-1.el5.rf.noarch.rpm)**
- **[1.el5.rf.noarch.rpm](ftp://ftp.aheeva.com/EncryptionServer/perl-Crypt-CBC-2.24-1.el5.rf.noarch.rpm)**
- **<ftp://ftp.aheeva.com/EncryptionServer/encryptionInstall.sh>**

Note: for ftp access, please send an email to [support@aheeva.com](mailto:support@aheeva.com) Maintenance and Support MUST be up to date for access.

### <span id="page-16-0"></span>**5.6.3 Installation**

Go to **/usr/src/aheeva** and run the following commands:

```
#rpm -ivh perl-Crypt-CBC-2.24-1.e15.rf.noarch.rpm 
#tar -zxf Crypt-OpenSSL-AES-0.01.tar.gz
#cd Crypt-OpenSSL-AES-0.01 
#perl Makefile.PL
#make
#make install
#cd .. 
#yum install mod_ssl
```
 $\triangleright$  To generate the ENCRYPTION SERVER certificates, run the following script:

```
#chmod 755 encryptionInstall.sh 
#./encryptionInstall.sh
#Do you still want to add it: yes
```
Then answer of the questions that comes up exactly as in bold letters (see below)

```
#Country Name (2 letter code) [GB]:CA 
#State or Province Name (full name) [Berkshire]:QC
#Locality Name (eg, city) [Newbury]:Montreal
#Organization Name (eg, company) [My Company Ltd]:Aheeva 
#Organizational Unit Name (eg, section) []: Integration 
#Common Name (eg, your name or your server's hostname) []:Var name or Var 
#Client name.
#Email Address []:support@aheeva.com
#Please enter the following 'extra' attributes to be sent with your 
certificate request. 
#A challenge password []:aheevaccs "
#It's important that you put aheevaccs as the password.
#An optional company name []:aheevaccs
#Trust this certificate? Yes
#Reboot
```
### <span id="page-16-1"></span>**5.7 AheevaScreenCapture**

#### <span id="page-16-2"></span>**5.7.1 Prerequisites**

This section does not require any additional packages to be installed as it deals directly with the agent"s machine.

For more information about agent"s machine, please refer to section **1.2.1**.

#### <span id="page-16-3"></span>**5.7.2 FTP Files**

- $\triangleright$  Download and save the following file on the agent's machine:
- **[ftp://ftp.aheeva.com/AheevaCCS\\_V3.2.2/AheevaScreenRecorder/Drivers](ftp://ftp.aheeva.com/AheevaCCS_V3.2.2/AheevaScreenRecorder/Drivers)**
- **[ftp://ftp.aheeva.com/AheevaCCS\\_V3.2.2/AheevaScreenRecorder/msu-sc-codec.exe](ftp://ftp.aheeva.com/AheevaCCS_V3.2.2/AheevaScreenRecorder/msu-sc-codec.exe)**  $\bullet$
- **[ftp://ftp.aheeva.com/AheevaCCS\\_V3.2.2/AheevaScreenRecorder/aheevasc.exe](ftp://ftp.aheeva.com/AheevaCCS_V3.2.2/AheevaScreenRecorder/aheevasc.exe)**

Note: for ftp access, please send an email to [support@aheeva.com](mailto:support@aheeva.com) Maintenance and Support MUST be up to date for access.

#### <span id="page-17-0"></span>**5.7.3 Installation**

- $\triangleright$  Run the following commands on the agent's desktop:
- $\triangleright$  Install setupdrv.exe (from Drivers and regarding the agent's OS).
- > Install msu-sc-codec.exe
- $\triangleright$  Run aheevasc.exe

Note: setupdrv.exe and msu-sc-codec.exe should be installed once and for all.

The following part describes how to install those three softwares on agent's machine and how to make aheevasc.exe run on startup:

- > Click on START > PROGRAMS > STARTUP and open folder
- $\triangleright$  Drag the aheevaASC.exe file into the startup folder
- $\triangleright$  Right click and choose run as administrator
- $\triangleright$  Restart the server and login as the user

Because of the firewall, etc it will ask once again for the admin password

- $\triangleright$  Enter the password then the program restarts.
- $\triangleright$  Exit the program and restart

Now the program should start without asking for the admin password.

# <span id="page-18-0"></span>**6 AheevaCCS Configuration Files**

### <span id="page-18-1"></span>**6.1 AheevaManager**

### <span id="page-18-2"></span>**6.1.1 Specify the location of the Aheeva CCS Server**

Edit the file **/usr/apache-tomcat-**

**5.5.17/webapps/aheevaccs/aheevaManager/CommPage.jsp** You should specify the internal and external IP address (LAN and WAN) of the host running the Aheeva CCS server.

Look for the parameter **host** and specify the correct IP addresses. Make sure that the first two parts of the internal IP address (192.168) match the ones specified in the file. If not, change them to the correct ones.

As an example, if you intend on running the CCS server on a host having the internal IP address 192.168.10.195 and external IP address 207.107.208.150, then the parameter must be set as:

<jsp:param name="host" value="<%= (remoteIp.substring(0, 7).compareTo("192.168") == 0 ? "192.168.10.195": "207.107.208.150") %>"/>

### <span id="page-18-3"></span>**6.1.2 Specify the non-SSL Connector port number**

 Edit the file **/usr/apache-tomcat-5.5.17/conf/server.xml.** You should locate the non-SSL Connector and set the port to **8467**. The section of the file should look like:

```
<!-- Define a non-SSL HTTP/1.1 Connector on port 8080 -->
<Connector port="8467" maxHttpHeaderSize="8192" maxThreads="150" 
minSpareThreads="25" maxSpareThreads="75" enableLookups="false" 
redirectPort="8443" acceptCount="100" connectionTimeout="20000" 
disableUploadTimeout="true" />
```
### <span id="page-18-4"></span>**6.1.3 Specify the MySQL database information**

- Edit the file **/usr/apache-tomcat-5.5.17/conf/context.xml**
- $\triangleright$  Specify the IP address of the host on which the MySQL server is running, the name of the AheevaCCS master database, and the user and password to connect to that database.

Make sure that the name of the master database, the user and the password should already be set, by default, to aheevaccs.

As an example, if the server running the MySQL master aheevaccs database has the IP address **192.168.10.195**, then the Resource section should look like:

```
<Resource name="jdbc/aheevaccs_report" auth="Container" 
type="javax.sql.DataSource" maxActive="10" maxIdle="5" maxWait="10000" 
username="aheevaccs" password="aheevaccs" 
driverClassName="com.mysql.jdbc.Driver"
url="jdbc:mysql://192.168.10.195:3306/aheevaccs?autoReconnect=true" 
removeAbandoned="true" removeAbandonedTimeout="60" logAbandoned="true"/> 
removeAbandonedTimeout="60" logAbandoned="true"/>
```
The same information must be specified for the slave database. A second Resource section should look like:

```
<Resource name="jdbc/aheevaccs_report" auth="Container" 
type="javax.sql.DataSource" maxActive="10" maxIdle="5" maxWait="10000" 
username="aheevaccs" password="aheevaccs" 
driverClassName="com.mysql.jdbc.Driver" 
url="jdbc:mysql://192.168.10.195:3306/aheevaccs?autoReconnect=true" 
removeAbandoned="true" removeAbandonedTimeout="60" logAbandoned="true"/>
```
### <span id="page-19-0"></span>**6.2 AheevaCTI**

- $\triangleright$  Specify the location of the AheevaSQL that aheevaCTI will use.
- Edit the file **/etc/aheevaccs/cti/serverCfg.xml** You should specify:
	- The IP address of the server running the main database, the name of the main database, as well as the user and password to connect to it.
	- The IP address of the server running the slave database, the name of the slave database, as well as the user and password to connect to it.
	- The necessary information to correctly send an email to the administrator in case the connection between aheevaCTI server and the database drops.

An example of the content of the file is as follows:

```
<? xml version="1.0"?>
<AsteriskCTI>
<log level="trace"/> <aheevalog enable="1" path="/var/log/aheevaccs/cti/" 
max file size="20" /<db username="aheevaccs"/> 
<db password="aheevaccs"/>
</databaseInfo> 
<slaveDBInfo><host name ="192.168.XXX.XXX"/>
<db name="aheevaccs"/> 
<db username="aheevaccs"/>
<db password= "aheevaccs"/>
</slaveDBInfo>
<emailSender><deamon value="/usr/sbin/sendmail -t -i" />
<adminEmail value="example@example.com"/>
<sendFrom value="example@example.com"/>
</emailSender>
</AsteriskCTI>
```
Replace "**192.168.XXX.XXX"** with the IP address of the host that runs the MySQL database.

The database name, username and password should already be set, by default, to **aheevaccs.**

Users can be automatically notified when the connection to the database cannot be reestablished after a failure has occurred.

There are four connections to the database. When either one of them is lost, the CCS module tries to re-establish the connection every five seconds. All the SQL errors, including failed **INSERT** and **UPDATE** statements, are logged by the CCS server in the file: **/etc/aheevaccs/cti/databaseErr.sql**

The aheevaCTI server will attempt to reload and execute the failed requests when it succeeds in reconnecting to the database.

**If it succeeds** in reconnecting, it will send an email to the system administrator with a status update.

**If it fails** to reestablish the connection, the CCS server will notify users at the email addresses that you specify in the **serverCfg.xml** file.

### <span id="page-20-0"></span>**6.3 AheevaRecordSever**

### <span id="page-20-1"></span>**6.3.1 Specify the location of aheevaCTI**

- Edit the file **/etc/aheevaccs/recordserver/recordServerCfg.xml** You should specify:
- The name and password that this Recording Storage Server must use to authenticate itself with the aheevaManager. These username and password must match the ones specified in the Network Configuration in the aheevaManager when configuring aheevaRecordServer.
- The IP address of the server where the aheevaCTI is running.  $\bullet$

An example of content of the file is:

```
<?xml version="1.0"?>
<RecordServer>
<log level = "trace"/>
<username name="recordserver_name"/>
<password value=" recordserver_password"/>
<updateport value="8000"/>
<AsteriskCTI>
<hostcti name="192.168.XXX.XXX"/>
<ctiport value="8765"/></AsteriskCTI>
<ssl><certf fname="aheeva.pem"/>
<keyf fname="aheeva.pem"/>
</ssl>
</RecordServer>
```
### <span id="page-20-2"></span>**6.4 AheevaAsterisk**

### <span id="page-20-3"></span>**6.4.1 Specify the location of aheevaCTI**

Edit the file **/etc/asterisk/aheeva.conf** to set the IP address of the Aheeva CCS server and assign a unique name to this asterisk machine. Example:

```
[CtiServer] 
name = aheeva1 
password = password
host = 192.168.XXX.XXXport = 8765nb threads in pool = 100
```
The parameter nb\_threads\_in\_pool specifies the number of threads that will be created upon startup and used solely for outbound campaigns. This number should depend on the capacity of your Asterisk server and the volume of outbound campaigns you may run. Every dial generated by an outbound campaign will use one of those threads. When the call ends, the thread becomes available to handle another dial. If all threads are in use and the system requires an additional thread, then a new one will be created and it will automatically be added to the pool of threads.

### <span id="page-21-0"></span>**7 Starting the servers**

### <span id="page-21-1"></span>**7.1 AheevaSQL**

 $\triangleright$  On the root shell, run the following command

#service mysqld start

 $\triangleright$  To test if mysql is running

#service mysqld status

### <span id="page-21-2"></span>**7.2 AheevaCTI**

 $\triangleright$  On the root shell, run the following command

Note: Make sure you have a valid 3.X license file in the right directory **/etc/aheevaccs/cti/license.dat**

#service aheevacti start

 $\triangleright$  To test if aheevaCTI is running

```
#service aheevacti status
Or enter its command line interface
#ahcli
```
### <span id="page-21-3"></span>**7.3 AheevaRecordSever**

 $\triangleright$  On the root shell, run the following command

aheevars start

 $\triangleright$  To test if aheevaCTI is running

```
#service aheevars status
Or enter its command line interface
#rscli -r
```
### <span id="page-21-4"></span>**7.4 AheevaAsterisk**

Before starting Asterisk you must make sure that the Zaptel drivers are loaded. To load Zaptel, start the zaptel service with the commands.

```
#irqbalance
#service zaptel start
#ztcfg -vv
```
Once you have Zaptel is loaded, you can start Asterisk by starting the service with the commands:

```
#ulimit -c unlimited
#service asterisk start
```
Once Asterisk is started, you can access the Asterisk Command Line Interface (CLI) with the command:

#asterisk -vvvncr

### <span id="page-22-0"></span>**7.5 Apache-Tomcat**

Go to **/usr/apache-tomcat-5.5.17/bin/** and run the following commands

```
#./shutdown.sh
#./startup.sh
```
 $\triangleright$  To test if apache-tomcat is running

```
#ps -ef | grep -i tomcat
```
### <span id="page-22-1"></span>**7.6 PHP**

 $\triangleright$  On the root shell, run the following command

#service httpd restart

 $\triangleright$  To test if php is running

#service httpd status

### <span id="page-22-2"></span>**7.7 AheevaManager**

The Aheeva CCS Manager is now configured and can be accessed from an Internet Explorer browser.

Open a browser page (Internet Explorer) and enter the following URL in the address field <http://192.168.xxx.xxx:8467/aheevaccs> where 192.168.xxx.xxx:8467 is Apache-Tomcat's IP address and port. The browser should display the Aheeva CCS Manager Login page.

### <span id="page-23-0"></span>**8 Advanced logging configuration**

This section is optional.

This section shows how to change the log level of the Aheeva CCS server, as well as some advance logging options to use the Linux "syslog" mechanism.

### <span id="page-23-1"></span>**8.1 AheevaCTI**

#### <span id="page-23-2"></span>**8.1.1 Configure the log level**

In the aheevaCTI configuration file, you can specify four different levels of logging: normal, debug, trace and trace\_ext.

The log level **normal** has the fewer logs and the **trace\_ext** level logs each single event in the system. It is not recommended using the **trace\_ext** for a production server.

Note: It must be used only for advance and extensive debugging.

Edit the file */***etc/aheevaccs/cti/serverCfg.xml:**

```
<?xml version="1.0"?>
<AsteriskCTI>
<log level="trace"/>
<aheevalog enable="1" 
path="/var/log/aheevaccs/cti/" max_file_size="20" />
```
#### <span id="page-23-3"></span>**8.1.2 Enable or disable the Aheeva logging**

You have the possibility to enable or completely disable the Aheeva CCS logging. For doing so, you can set the value of the parameter **enable** to 1 or 0.

Edit the file **/etc/aheevaccs/cti/serverCfg.xml:**

```
<?xml version="1.0"?>
<AsteriskCTI>
<log level="trace"/> <aheevalog enable="1"
path="/var/log/aheevaccs/cti/" max_file_size="20" />
 …
```
#### <span id="page-23-4"></span>**8.1.3 Configure the location and size of the Aheeva logs**

The aheevCTI will rotate the log files when they reach the size specified with the **max\_file\_size** parameter, in megabytes (MB). You can also modify the location of the log files by specifying the full path with the **path**  parameter.

Edit the file **/etc/aheevaccs/cti/serverCfg.xml:**

```
version="1.0"?>
<AsteriskCTI>
<log level="trace"/> <aheevalog enable="1"
path="/var/log/aheevaccs/cti/" max file size="20" />
```
…

#### <span id="page-24-0"></span>**8.1.4 Configure the Syslog**

Syslog is a Linux service in charge of writing log files for many processes like the kernel and sendmail. By default, syslog is disabled, but you can enable it on your system.

You can enable at the same time the aheevaCTI log and the syslog, it is recommended to use only one of the two mechanisms at a time. You can configure your aheevaCTI server to send your log to a specific syslog facility. A facility can be chosen between the LOG\_LOCAL1 and the LOG\_LOCAL7.

Edit the file to change the syslog parameters **/etc/aheevaccs/cti/serverCfg.xml**

```
<?xml version="1.0"?> 
<AsteriskCTI>
<log level="trace"/> <aheevalog enable="1"
path="/var/log/aheevaccs/cti/" max_file_size="20" />
<syslog enable="0" syslog_facility="LOG_LOCAL1"/> 
…
```
If you enable syslog, then you have to make sure that the service is running (should be installed and running with a minimal installation).

Edit the file **/etc/syslog.conf** and add the following line:

local1.\* /var/log/aheevaccs/cti/aheevaccs.log

With this configuration all files coming from the facility LOG\_LOCAL1 will be written in the file aheevaccs.log. Because this file will grow indefinitely we suggest configuring the log rotation process.

Create the file **/etc/logrotate.d/aheevaccs:**

```
/var/log/aheevaccs/cti/aheevacti.log { 
Daily
rotate 30 
prerotate /etc/rc.d/init.d/syslog stop
endscript 
postrotate /etc/rc.d/init.d/syslog start
Endscript
 }
```
With this configuration the log will rotate every day and you will keep a maximum of 30 days of data.

### <span id="page-25-0"></span>**9 Running the software**

**ntpd**  $\bullet$ 

#chkconfig ntpd on

#### **AheevaMysql**  $\bullet$

#chkconfig mysqld on

#### **AheevaCTI**

#chkconfig aheevacti on

#### **Apache-Tomcat**  $\bullet$

```
#vi /etc/rc.local
#JAVA_HOME=/usr/jdk1.6.0_06
#export JAVA_HOME
#/usr/apache-tomcat-5.5.17/bin/startup.sh 2>&1 >
#/root/boot.txt &
#exit 0
```
#### **AheevaRecordserver**  $\bullet$

#chkconfig aheevars on

#### **Zaptel**

#chkconfig zaptel on

#### **AheevaAsterisk**

#chkconfig asterisk on

**NFS**   $\bullet$ 

#chkconfig nfs on

### <span id="page-26-0"></span>**10 Mounting the audio records directory to the /mnt Directory**

The following procedure is useful only if Asterisk CTI and the Web server are on two different servers. In most cases, the Web server and the CTI server are located on the same application server and a simple soft link with the recording function is sufficient.

<span id="page-26-1"></span>Note: For a 2-server installation, see also, in this document, section **10.3**.

### **10.1 Setting up the audio directory on Tomcat Server**

In order to be able to play audio record files in the CCS Manager, a directory must be mounted under TOMCAT that will point to the directory that contains the physical audio files (each record server).

- Create if necessary the directory */mnt\_record1* in */***usr/apache-tomcat-5.5.17/webapps/aheevaccs/**
- $\triangleright$  Make sure the audio directory used by the record server is in the CCS Manager under Configuration is */***etc/recordserver/recordings**

### <span id="page-26-2"></span>**10.2 Mounting the recordings directory in the Record Server**

To set up an NFS server, you need to edit the following three main configuration files. This editing will determine the computers that will have access to the server, and those that will not: **/etc/exports***,* **/etc/hosts.allow** and **/etc/hosts.deny**

### <span id="page-26-3"></span>**10.2.1 Edit /etc/exports**

A typical setup for */etc/exports* might look like this:

```
directory machine1(option11, option12)
machine2(option21,option22) 
e.g.: /usr/local 192.168.0.1(ro) 192.168.0.2(ro)
```
Add the following entry to the file **/etc/exports***:*

```
/etc/recordserver/recordings 192.168.XXX.XXX(rw,sync)
```
<span id="page-26-4"></span>Where "192.168.XXX.XXX" is the host name of the machine on which TOMCAT is installed.

#### **10.2.2 Edit- /etc/hosts.deny**

Deny all services, add the following entries to */***etc/hosts.deny** file:

```
portmap:ALL
lockd:ALL 
mountd:ALL
rquotad:ALL
statd:ALL
```
Next, you need to add an entry to the */hosts.allow* to give access to all the hosts to which you want to grant access. (If the only file you edit is **/hosts.deny**, nobody will have access to the NFS server).

#### **10.2.3 Edit- /etc/hosts.allow**

<span id="page-27-0"></span>Entries in *hosts.allow* follow the format:

service: host [or network/netmask], host [or network/netmask]

```
 Add the following entries to the /etc/hosts.allow file:
```

```
portmap: 192.168.x.0/255.255.255.0 
lockd: 192.168.x.0/255.255.255.0 
mountd: 192.168.x.0/255.255.255.0 
rquotad: 192.168.x.0/255.255.255.0 
statd: 192.168.x.0/255.255.255.0
```
 $\triangleright$  Execute the following command:

#exportfs -ra

### <span id="page-27-1"></span>**10.3 Starting the Portmapper on the recordserver**

Verifying that NFS is running:

#service nfs start #chkconfig nfs on

To verify that the NFS is running, query the portmapper with the command:

#rpcinfo -p

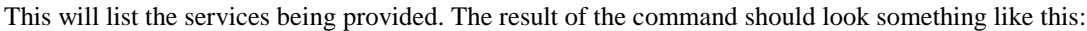

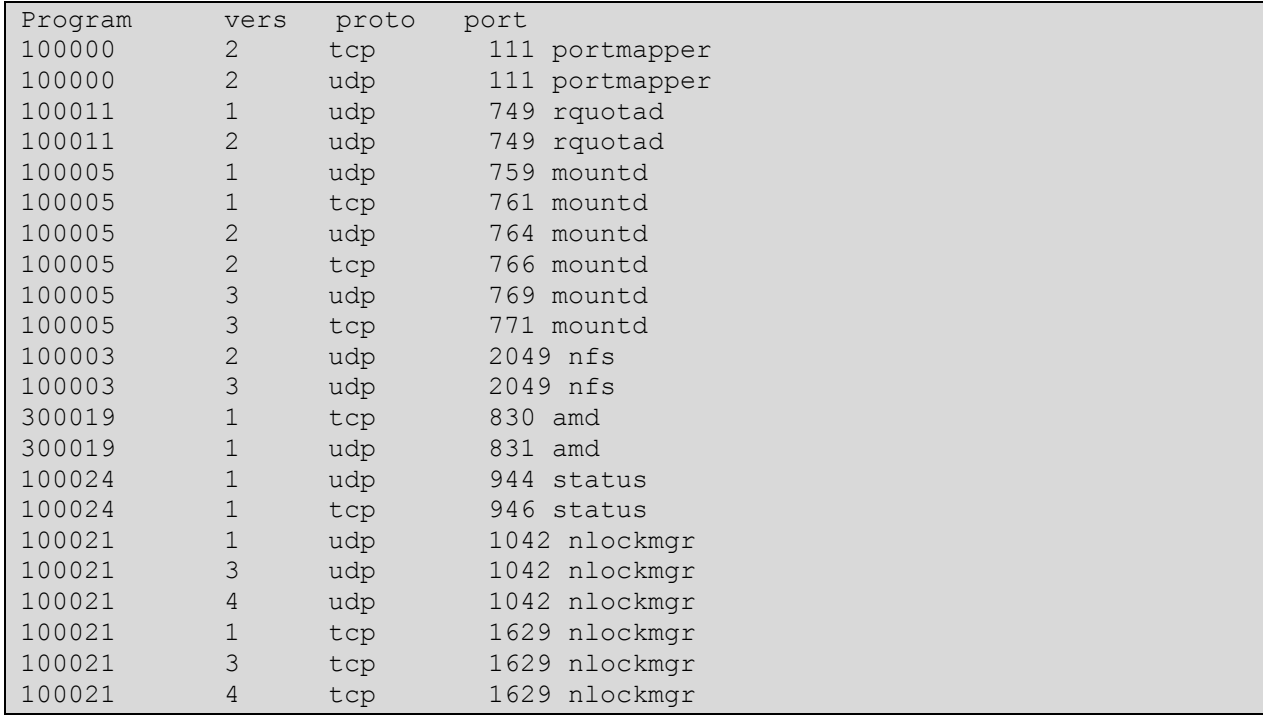

### **10.4 Mounting remote directories on Tomcat server**

<span id="page-28-0"></span>From the root prompt on the TOMCAT machine, type:

#mount 192.168.yyy.yyy:/etc/recordserver/recordings /usr/apache-tomcat-5.5.16/webapps/aheevaccs/mnt

and the directory **/mnt** under TOMCAT will look like the directory */***usr/localbin/aheevaccs/recordings** on 192.168.yyy.yyy where "192.168.yyy.yyy" is the host name of the machine on which Record server is installed.

Note that the above procedure takes for granted that you have previously created the **/mnt** directory as an empty mount point.

#### **Unmounting the NFS file system**

You can get rid of the file system by typing the following:

#umount /usr/apache-tomcat- 5.5.16/webapps/aheevaccs/mnt

### <span id="page-28-1"></span>**10.5 Getting NFS file systems to be mounted at boot time on Tomcat Server**

#### <span id="page-28-2"></span>**10.5.1 Edit- /etc/fstab**

Add the following entry to **/etc/fstab***:*

```
192.168.yyy.yyy:/etc/recordserver/recordings /usr/apache-tomcat-
5.5.16/webapps/aheevaccs/mnt nfs defaults 0 0
```
<span id="page-28-3"></span>Where "192.168.yyy.yyy" is the host name of the machine on which Record Server is installed.

#### **10.5.2 Edit- /etc/rc.local**

```
 Add the following entry to /etc/rc.local:
```
/usr/bin/mount –a

 $\triangleright$  Verify that everything is OK

Use the ls –la command to list the content of the **/mnt** directory under **/webapps***.* The contents should reflect those found in **/etc/recordserver/recordings.**

### <span id="page-29-0"></span>**11 Resources**

For your convenience, we include a list of references. Aheeva does not, however, endorse the contents of the sites or any views that they may express.

#### **Java Development Kit**

<http://java.sun.com/j2se/>

**MySQL open source database**  <http://www.mysql.com/>

**Tomcat open source server** 

<http://jakarta.apache.org/>

#### **Decompression software**

To extract .tar and .tar.gz files on Windows XP you can use PowerArchiver 6.1 (freeware) or 7-zip (freeware) or Winzip (commercial).

# **12 How to Verify All Required Services are Running**

<span id="page-30-0"></span>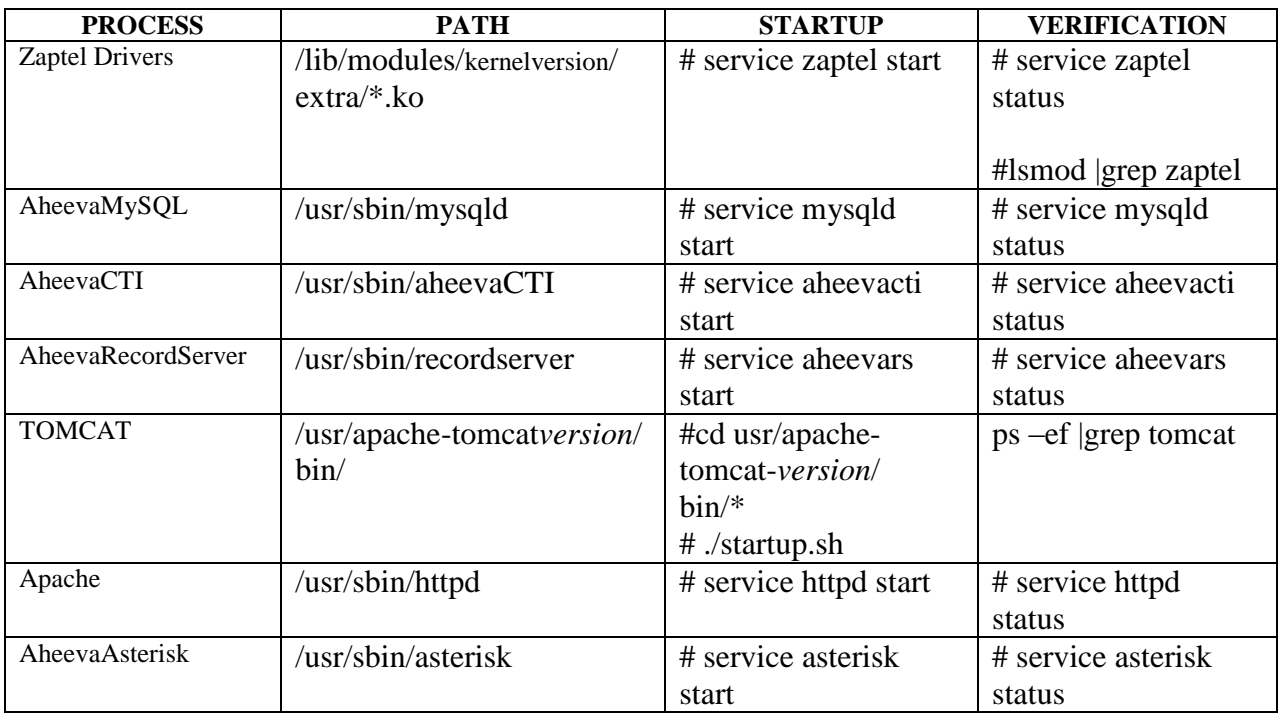

# <span id="page-31-0"></span>**13 Installation Checklist**

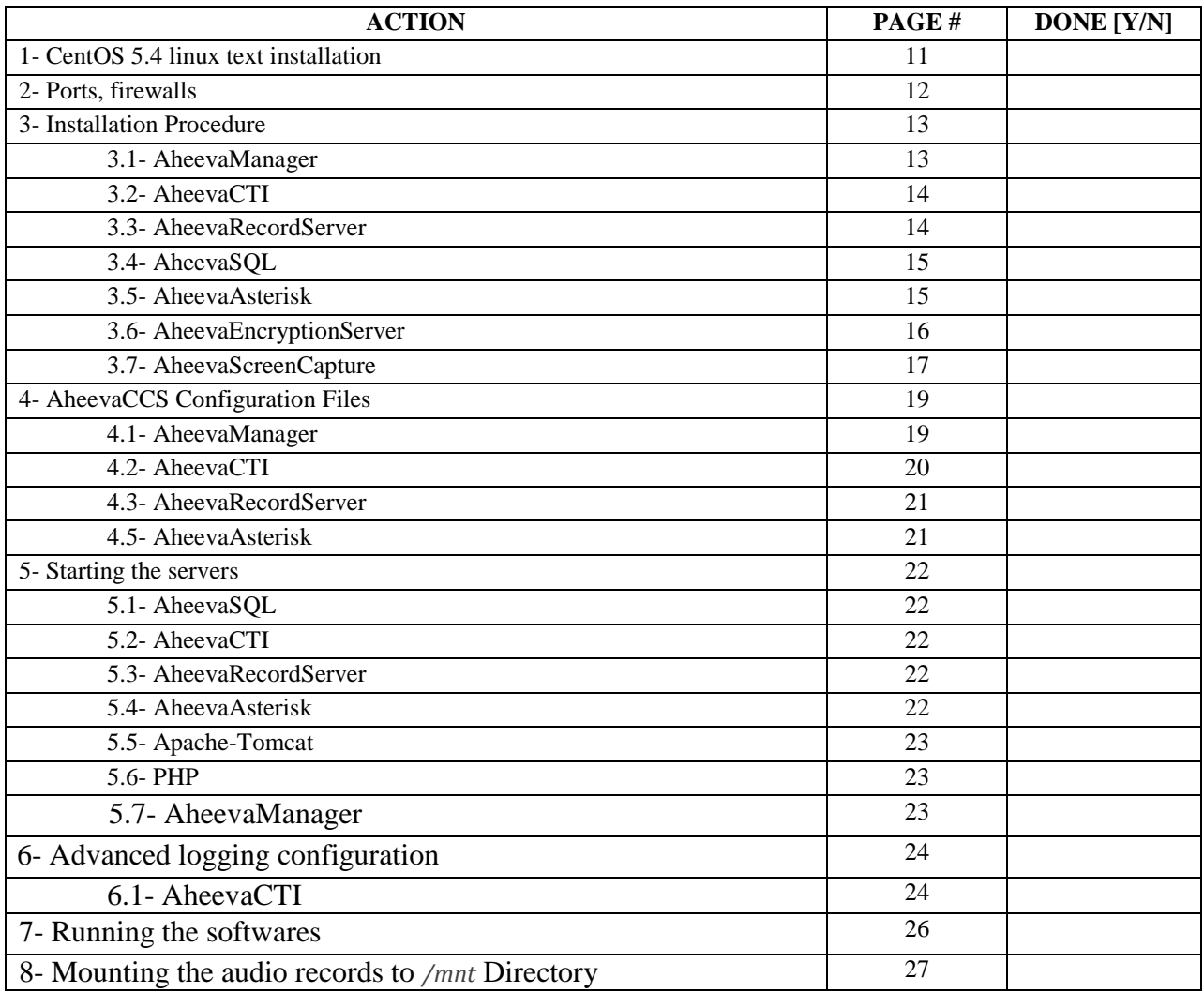